# **Restoring and Updating the U-Boot Image in NAND Flash on the OMAP-L138 LCDK EVM**

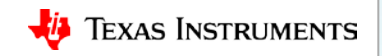

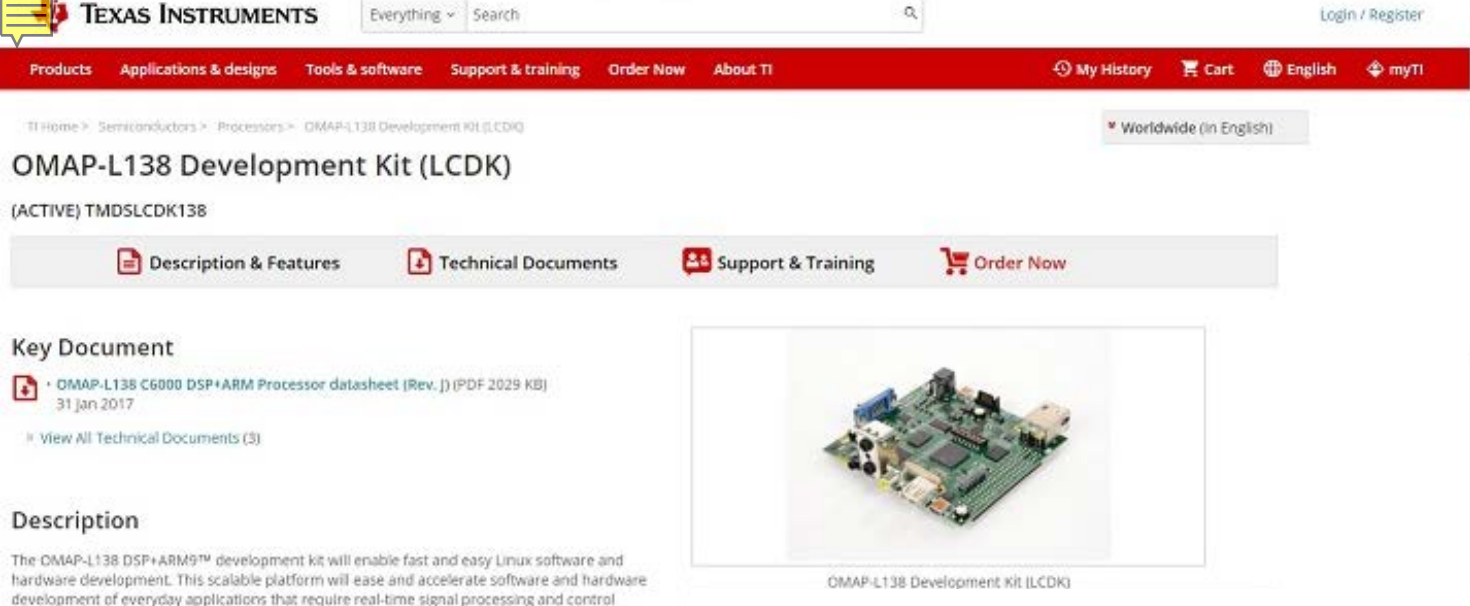

There are three methods for flashing NAND on the OMAP-L138 LCDK:

- Using UART2 mode through USB-UART port
- Using "nand write" command from u-boot prompt.
- From Linux kernel using the user space utility

Features

to extend the board's functionality.

· Integrated floating-/fixed-point DSP with up to 456 MHz performance; and ARM9 with up to 456 MHz performance

functional. including industrial control, medical diagnostics and communications. The low-cost kit, complete with freely downloadable and duplicable board schematics and design files, greatly reduces design work. A wide variety of standard interfaces for connectivity and storage allow developers to easily bring audio, video and other signals onto the board. Expansion headers such as LCD screen expansion headers and Leopard Imaging's camera sensor allow customers

The LCDK does not have an onboard emulator. An external emulator from TI (such as the XDS100, XDS200, XDS510, XDS560) or a third-party will be required to start development. The TMDSLCDK138 replaces the TMDXLCDK138 with the same performance, price and features.

· Software, expansion headers, schematics and application demos

It available on a limited quantity basis as inventory ramps.

+ SDKs. DSP/BIOS RTOS, drivers, stacks and protocol, algorithm libraries. flash and boot utilities and StarterWare

## **Serial Boot and Flash-Loading Utility for OMAP-L138**

### [http://processors.wiki.ti.com/index.php/File:OMAPL138\\_LCDK.zip](http://processors.wiki.ti.com/index.php/File:OMAPL138_LCDK.zip)

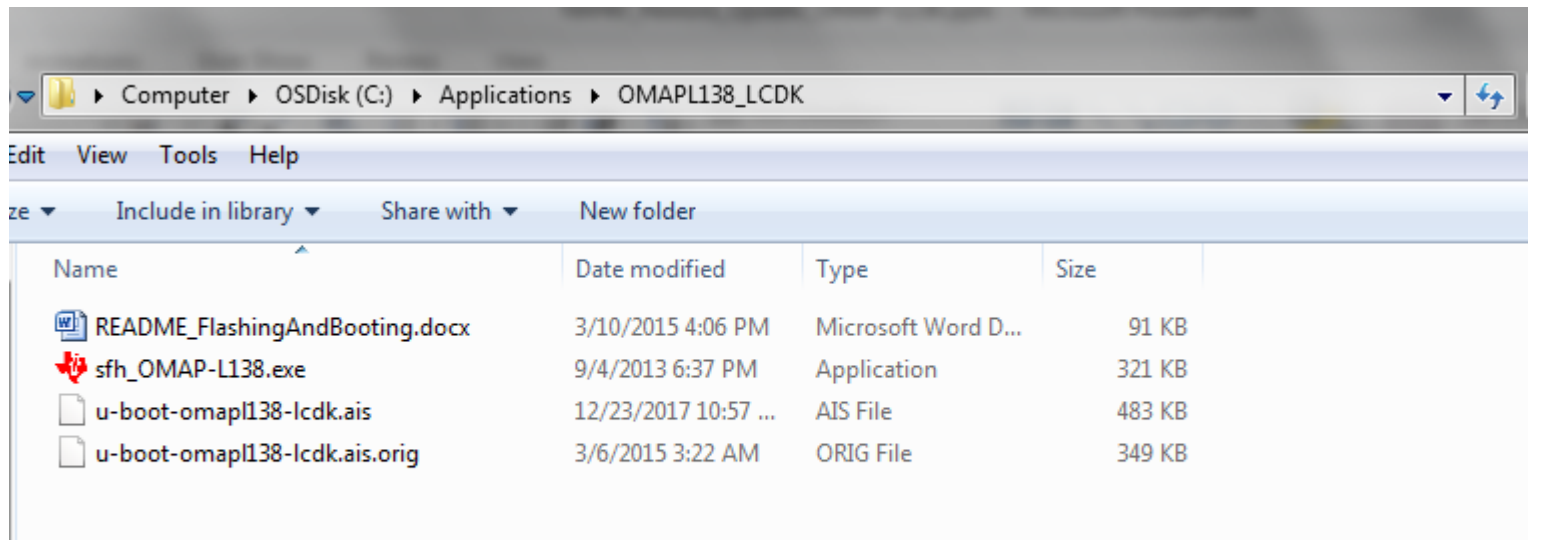

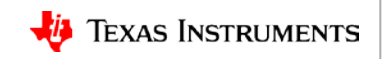

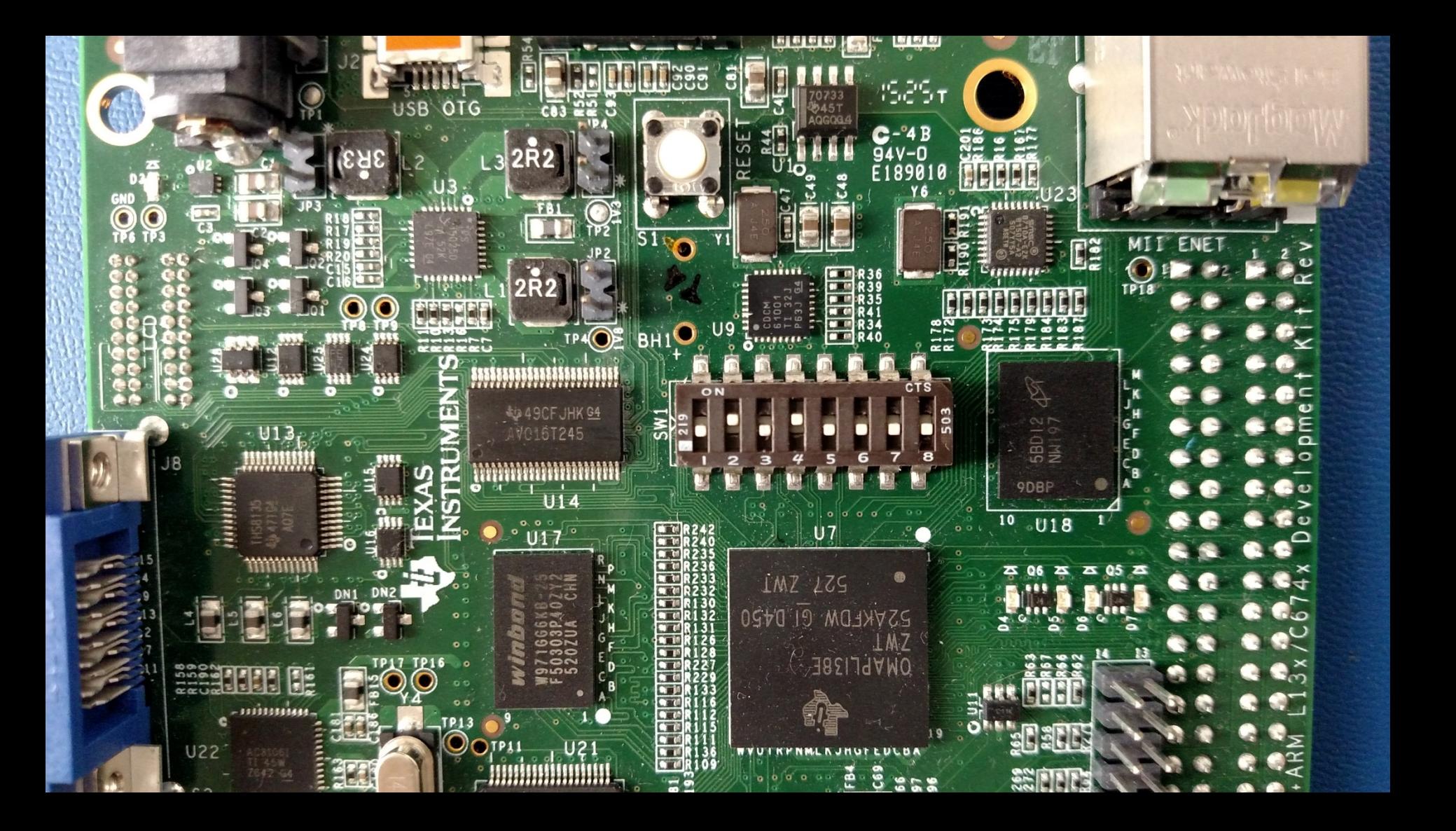

### **Restore NAND using UART2 mode through USB-UART port**

- To verify the setting, the emulator console should display "BOOTME" after the RESET button is pressed.
- The console setting should be 115200 baudrate and 8N1.
- Once verified, console needs to be closed while flashing the NAND.
- On the PC, start the cmd.exe screen, and cd to the flashing utility folder.
- First erase the NAND with the erase command:

**sfh\_OMAP-L138.exe -flashType NAND -targetType OMAPL138\_LCDK -erase -p COM3**

- When it prompts for "Waiting for BOOTME," press the RESET button on the OMAP-L138 LCDK.
- The PC screen will show the erase is completed.
- Then issue the flash command:

**sfh\_OMAP-L138.exe -flashType NAND -targetType OMAPL138\_LCDK -flash\_noubl u-boot-omapl138-lcdk.ais -p COM3**

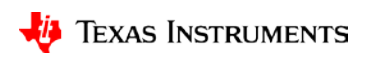

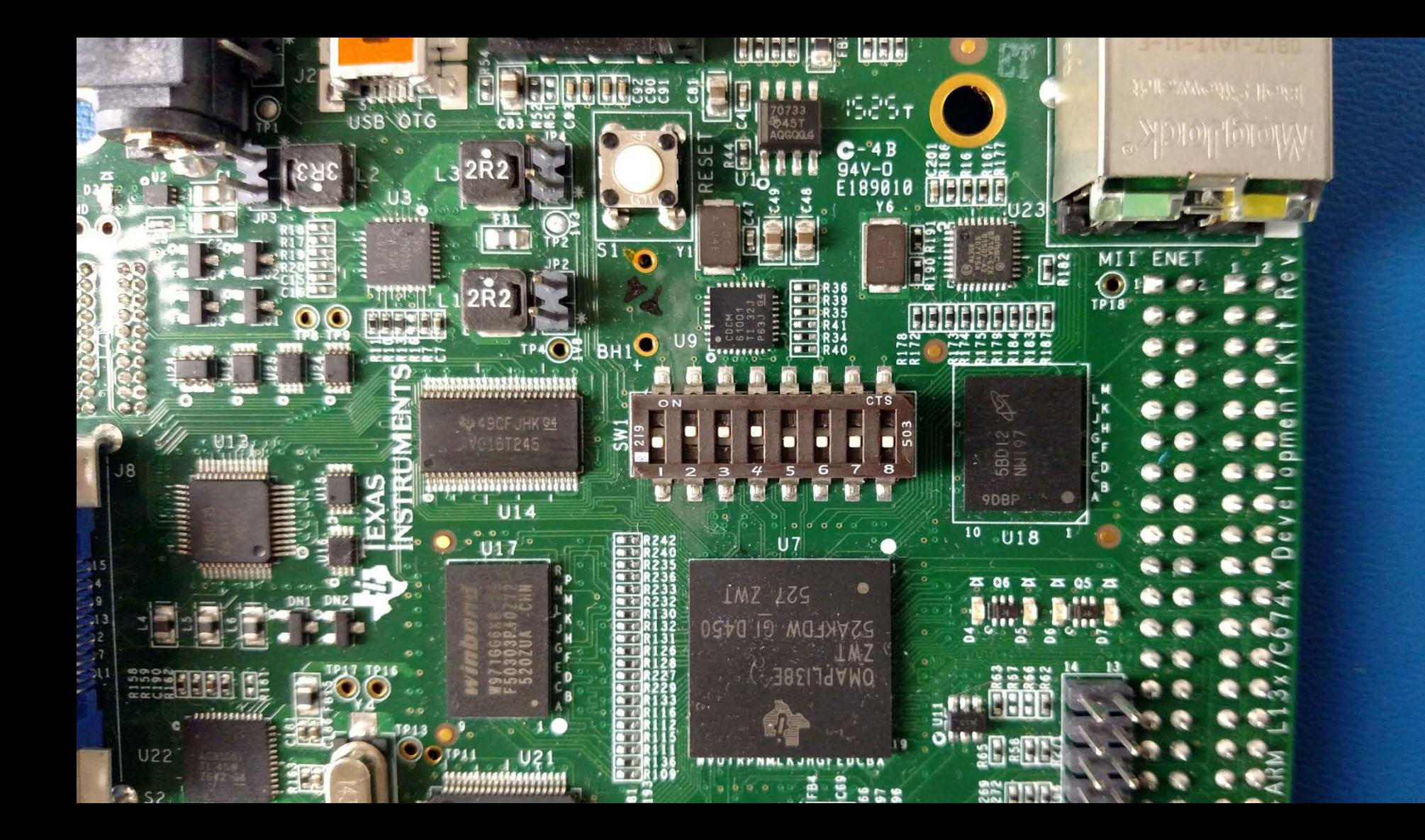

### ▶ Computer ▶ OSDisk (C:) ▶ Applications ▶ OMAPL138\_LCDK  $\blacktriangledown$

Edit View Tools Help

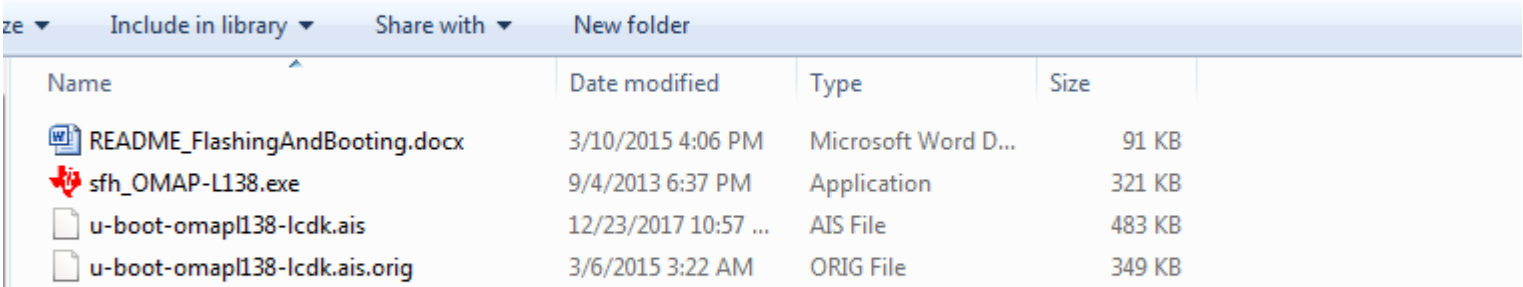

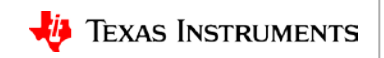

 $\mathbf{v}$   $\mathbf{t}$ 

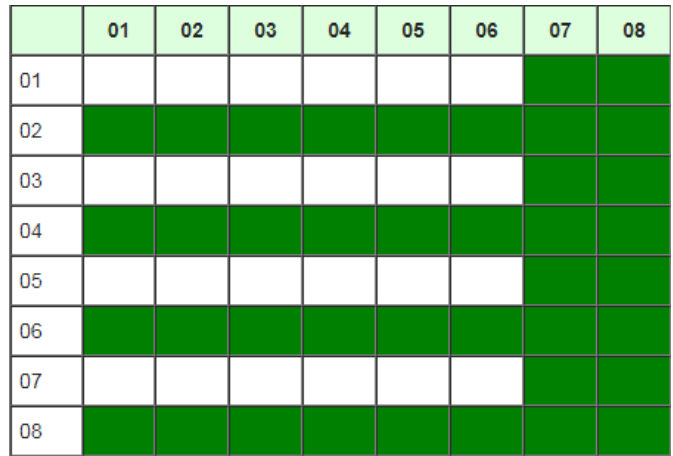

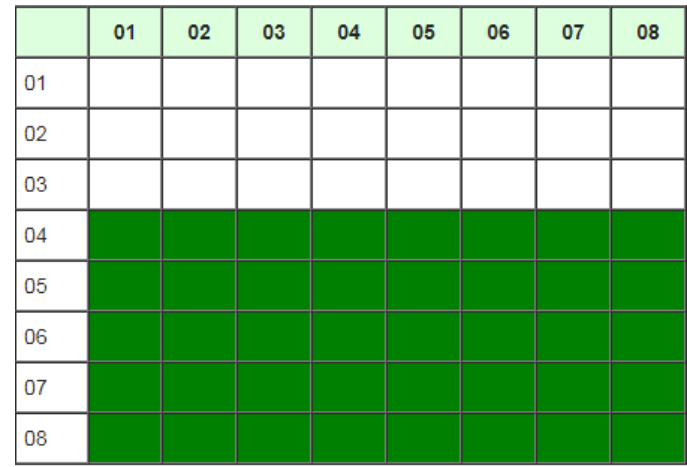

ECC Layout - RBL **ECC Layout - Linux** 

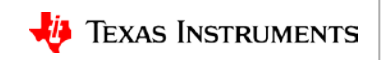

u-boot/drivers/mtd/nand/davinci\_nand.c

+ .eccpos = {6, 7, 8, 9, 10, 11, 12, 13, 14, 15, + 22, 23, 24, 25, 26, 27, 28, 29, 30, 31, + 38, 39, 40, 41, 42, 43, 44, 45, 46, 47, + 54, 55, 56, 57, 58, 59, 60, 61, 62, 63, + }, + .oobfree = {{2, 4}, {16, 6}, {32, 6}, {48, 6}},

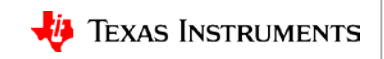

## **Restore NAND using nand write command**

- Once you have confirmed that the u-boot ECC layout aligns with the RBL, then the u-boot can be updated using the "nand" command from u-boot. You will erase the existing image and replace it by writing the new image.
- First, use TFTP to load the new u-boot binary .ais file to the OMAP-L138 LCDK **setenv serverip [tftp server IP] dhcp u-boot.ais**
- The downloaded image file is 0x78a38 bytes
- The command "nand info" shows that the NAND page size is 2048 bytes.

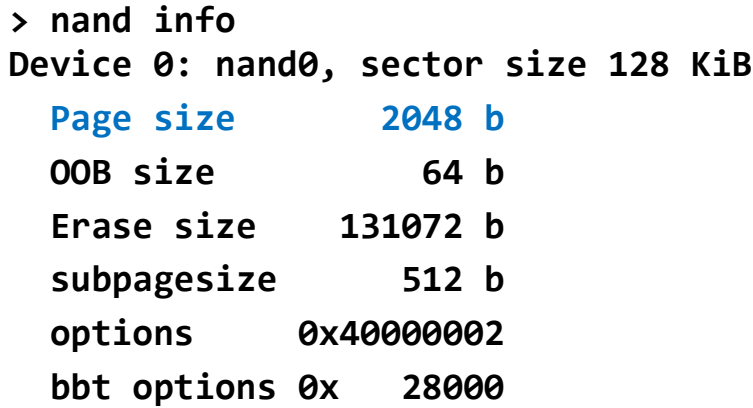

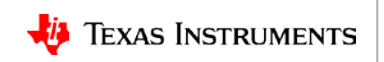

### **Restore NAND using nand write command**

- For the nand erase and nand write commands, use the file size of 0x79000, which is aligned to the next 2048 byte page. The commands are:
	- Erase: => **nand erase 0x20000 0x79000**
	- Write: => **nand write 0xc0700000 0x20000 0x79000**
- After nand write finishes, the update is complete.

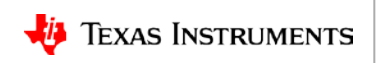

flashtool.c change for Kernel version > 3.2

```
include "genecc.h"
```

```
+#define MTD_MODE_RAW MTD_FILE_MODE_RAW
+
enum exit_codes {
      EXIT OK = 0,
      EXIT FAIL = 1, // general
fatal error
```
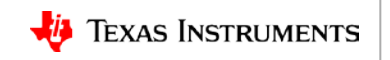

### **Restore NAND from Linux kernel using user space utility**

- From the EVM Kernel console, the mtd sysfs shows mtd1 is for u-boot: **root@omapl138-lcdk:~# cat /proc/mtd dev: size erasesize name mtd0: 00020000 00020000 "u-boot env" mtd1: 00080000 00020000 "u-boot" mtd2: 1ff60000 00020000 "free space" root@omapl138-lcdk:~#**
- u-boot.ais can be flashed onto the OMAP-L138 using the following command: **root@omapl138-lcdk:~# ./flashtool -w -s 0 --dm365-rbl /dev/mtd1 u-boot.ais Write block at 0x0 Write block at 0x20000 Write block at 0x40000 Write block at 0x60000**
- The updated u-boot will take effect after the next power cycle or pushing the RESET button.

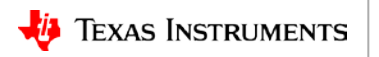

# **For More Information**

- OMAP-L138/C6748 Development Kit (LCDK) Wiki: http://processors.wiki.ti.com/index.php/L138/C6748 Development Kit (LCDK)
- Processor SDK for OMAP-L138:

http://www.ti.com/tool/PROCESSOR-SDK-OMAPL138

• OMAP-L138 Processor Technical Reference Manual (TRM):

<http://www.ti.com/lit/spruh77>

- Processor SDK U-Boot User's Guide: [http://software-dl.ti.com/processor-sdk](http://software-dl.ti.com/processor-sdk-linux/esd/docs/latest/linux/Foundational_Components.html#u-boot)[linux/esd/docs/latest/linux/Foundational\\_Components.html#u-boot](http://software-dl.ti.com/processor-sdk-linux/esd/docs/latest/linux/Foundational_Components.html#u-boot)
- For questions about this training, refer to the E2E Community Forums for Sitara Processors at [http://e2e.ti.com/support/arm/sitara\\_arm/](http://e2e.ti.com/support/arm/sitara_arm/)

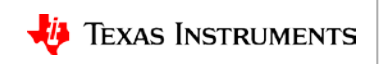

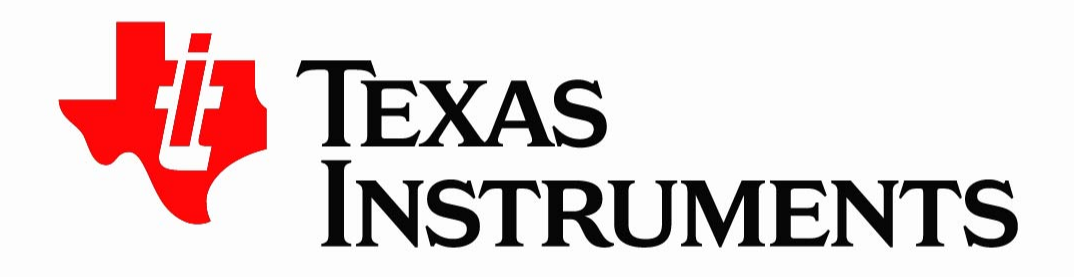

©Copyright 2017 Texas Instruments Incorporated. All rights reserved.

This material is provided strictly "as-is," for informational purposes only, and without any warranty. Use of this material is subject to TI's Terms of Use, viewable at TI com